# Linked in

LinkedIn Sales Navigator for MS Dynamics 2016 and 365 Installation Guide

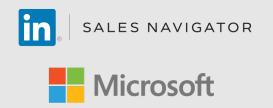

The installation process will take less than 30 minutes

# The LinkedIn Sales Navigator for Microsoft Dynamics application (widget)

- Allows Sales Navigator seat holders to search for people on LinkedIn and view profile details including photos, current roles, and work history from within Dynamics
- Uncover the best way to get introduced through TeamLink
- Find new leads directly in Dynamics with Lead Recommendations
- Get Account & Lead Updates including news mentions and job changes when viewing accounts in Dynamics
- Send InMail, messages, and customized connection requests from within Dynamics

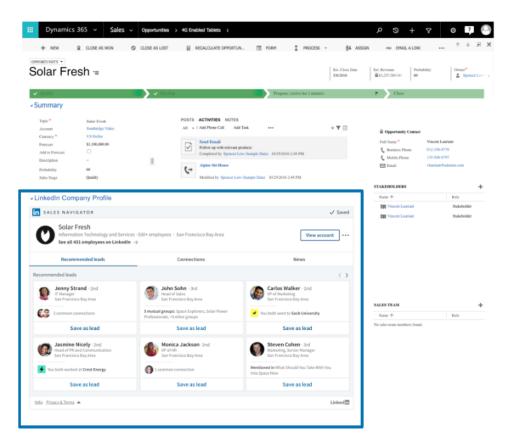

Image of completed Sales Navigator for Dynamics widget installation

# **Table of Contents:**

- Before You Begin
- Import the Solution
- Test the Solution
- Optional Setting up Role-Based Forms
- Optional Editing Form Layouts

# **Before You Begin**

- The solution works with Microsoft Dynamics 365 and Dynamics CRM 2016, versions 8.2+ and 9.x. However, certain features are only available if you are running Microsoft Dynamics 365 (online).
- This installation is required for you to enable the sync between Dynamics and Sales Navigator, including write-back from Sales Navigator to Dynamics.
- This installation is required for you to enable the sync between Dynamics 365 and Sales Navigator, including writeback from Sales Navigator to Dynamics 365.
- You will need to be a System Administrator to import and configure the solution.
- You will need a LinkedIn account. Join now.
- You will need to sign your team up for LinkedIn Sales Navigator Team or LinkedIn Sales Navigator Enterprise.
- We recommend having a Sales Navigator Administrator + Team Member seat to complete the installation, however you may use a Sales Navigator Administrator seat.
- You will need to enable JavaScript in your browser. You will also need to have the most up-to-date version of Flash Player installed.
- You will need to disable your pop-up blocker in Internet Explorer or Edge.

# **Import the Solution**

Download the LinkedIn Solution for Dynamics to a location on your computer. Do not unzip the file. Microsoft Dynamics CRM solutions are meant to be imported as a full zip file.

- 1. Log into your Microsoft Dynamics CRM environment.
- 2. Expand the Main Areas pane by selecting the drop-down at the top of your Dynamics window. *Note: Drop-downs differ in appearance in Dynamics 2016 and 365.*

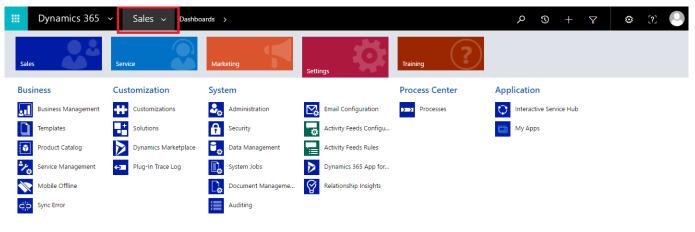

Image above is for Dynamics 365

If you are using Dynamics 2016, the button to expand the drop-down will look like so:

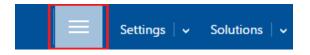

3. Click "Settings" in the drop-down pane.

| Dynamics 365         | ✓ Sales ∨ Dashbo     | pards >           |                        |                | P 9 + P                 | o ?] 🔍 |
|----------------------|----------------------|-------------------|------------------------|----------------|-------------------------|--------|
| Sales                | Service              | Marketing         | Settings               | Training       |                         |        |
| Business             | Customization        | System            |                        | Process Center | Application             |        |
| Business Management  | Customizations       | Administration    | Email Configuration    | Processes      | Interactive Service Hub |        |
| Templates            | Solutions            | Security          | Activity Feeds Configu |                | My Apps                 |        |
| Product Catalog      | Dynamics Marketplace | Data Management   | Activity Feeds Rules   |                |                         |        |
| 🍾 Service Management | ← Plug-In Trace Log  | System Jobs       | Dynamics 365 App for   |                |                         |        |
| Mobile Offline       |                      | Document Manageme | Relationship Insights  |                |                         |        |
| Sync Error           |                      | Auditing          |                        |                |                         |        |

4. "Click "Solutions".

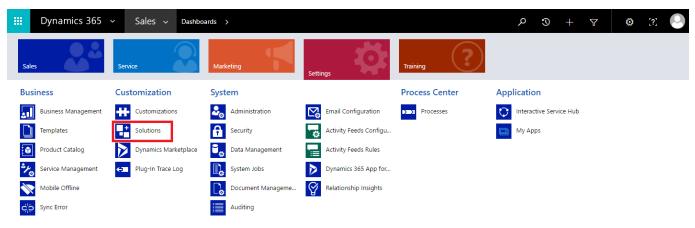

5. Click "Import"

| 🗰 Dynam          | ics 365 ~       | Settings 🗸           | Solutions >                                                       | م                                              | $\Im$ + $\nabla$                 | o [?] 🕓        |
|------------------|-----------------|----------------------|-------------------------------------------------------------------|------------------------------------------------|----------------------------------|----------------|
| All Solutior     | ns ×            |                      |                                                                   | Search for records                             |                                  | Q              |
| 🐉 New 🛛 🗙 Delete | 🕞 Import 📮 Expo | rt 🛛 🕞 Clone a Patch | 🗄 Clone Solution 🔯 Apply Solution Upgrade 🛛 🗿 Import Translations | Second Translations Dublish All Customizations | 🚯 Get Solutions from Marketplace | More Actions 👻 |
| Name             | Display Name    | Version              | Installed On $\psi$ Package Type Publisher                        | Description                                    |                                  | e              |

6. Browse for the solution file you downloaded and saved and click "Open", then "Next".

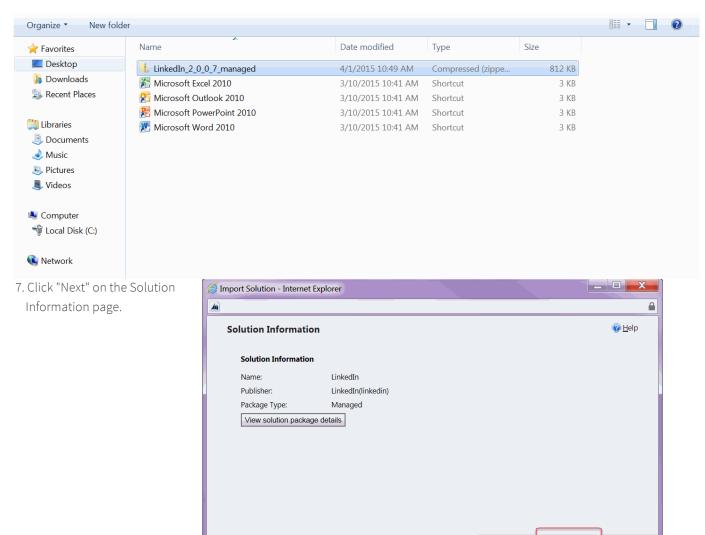

 Check the box that says
 "Enable any SDK message processing..." and click
 "Import."

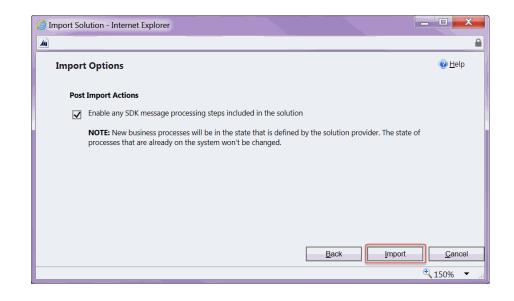

Back

<u>N</u>ext

<u>C</u>ancel <sup>⊕</sup> 150% ▼ Please note that if you are upgrading from an older solution, you must also select "Stage for upgrade" and "Maintain Customizations" (see image below).

9. A dialog box will pop up showing progress of the import. After the green progress bar has finished, click "Next." This may take up to a few minutes.

10. Once the import process completes, a summary window will display all the imported components, indicating the solution import completed successfully. If you are upgrading from an older solution, click on the "Apply Solution Upgrade button", otherwise click "Close."

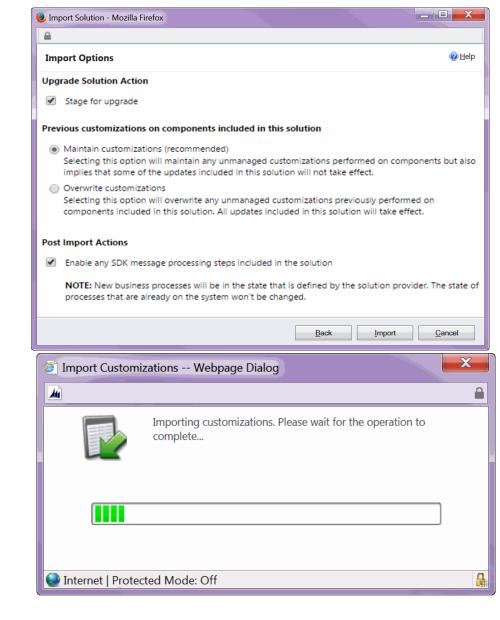

#### Importing Solution

|    | Date Time * | Type                     | Display Name  | Name                   | Status | Description                                             | Detail |  |
|----|-------------|--------------------------|---------------|------------------------|--------|---------------------------------------------------------|--------|--|
| e  | 09:37:35.29 | Dependencies             |               |                        | 2      |                                                         | None   |  |
| a  | 09:37:18.84 | <b>Client Extensions</b> | Site Map      |                        | R      | XML data used to control the application navigation p   | None   |  |
| 5  | 09:37:15.72 | Chart                    |               | contact                | 2      | Entity that stores a chart attached with a view.        | None   |  |
| 5  | 09:37:15.72 | Chart                    |               | 8_configuration        | 2      | Entity that stores a chart attached with a view.        | None   |  |
| 3  | 09:37:15.72 | Chart                    |               | lead                   | 1      | Entity that stores a chart attached with a view.        | None   |  |
| b. | 09:37:15.72 | Chart                    |               | opportunity            | 2      | Entity that stores a chart attached with a view.        | None   |  |
| 3  | 09:37:15.72 | Chart                    |               | account                | 2      | Entity that stores a chart attached with a view.        | None   |  |
| 3  | 09:37:09.95 | Relationship             |               |                        | - C    |                                                         | None   |  |
| S, | 09:37:07.06 | Entity Ribbon            | Opportunity   | opportunity            | 2      | 30/IL data that represents the customized elements of t | None   |  |
| 4  | 09:37:06.93 | Form                     | Opportunity   | opportunity            | 2      | System-populated field for the XML representation of t  | None   |  |
| З  | 09:37:06.93 | Entity Messages          |               | opportunity            | 12     | Text that represents customized messages for an entity. | None   |  |
|    | 09:37:02.47 | System Views             |               | opportunity            | 2      | Query that is saved against the database.               | None   |  |
| 24 | 09:37:02.46 | Entity Ribbon            | Configuration | IL_configuration       | 2      | 30ML data that represents the customized elements of t  | None   |  |
| 4  | 09:37:02.32 | Form                     | Configuration | li_configuration       | 2      | System-populated field for the XML representation of t  | None   |  |
|    | 09:37:02.32 | Entity Messages          |               | 8_configuration        | 2      | Text that represents customized messages for an entity. | None   |  |
|    | 09:37:02.01 | System Views             | Configuration | <b>B_configuration</b> | 2      | Query that is saved against the database.               | None   |  |
| 21 | 09:37:01.68 | Entity Ribbon            | Lead          | lead                   | 12     | XML data that represents the customized elements of t   | None   |  |
| 4  | 09:37:01.57 | Form                     | Lead          | lead                   | 2      | System-populated field for the XML representation of t  | None   |  |
| 3  | 09:37:01.57 | Entity Messages          |               | lead                   | 2      | Text that represents customized messages for an entity. | None   |  |
|    | 09:37:00.52 | System Views             |               | lead                   | Q      | Query that is saved against the database.               | None   |  |
|    | 09:37:00.52 | Entity Ribbon            | Contact       | contact                | 2      | XML data that represents the customized elements of t   | None   |  |
| 4  | 09:37:00.40 | Form                     | Contact       | contact                | 2      | System-populated field for the XML representation of t  | None   |  |
| •  | 09:37:00.40 | Entity Messages          |               | contact                | 12     | Text that represents customized messages for an entity. | None   |  |
| 2  | 09:36:58.92 | Entity Ribbon            | Account       | account                | 2      | 33ML data that represents the customized elements of t  | None   |  |
|    | 09:36:58.92 | System Views             |               | contact                | 2      | Query that is saved against the database.               | None   |  |
| G  | 09:36:58.31 | Form                     | Account       | account                | 12     | System-populated field for the XML representation of t  | None   |  |
|    | 09:36:58.31 | Entity Messages          |               | account                | 2      | Text that represents customized messages for an entity. | None   |  |
|    | 09:36:55.45 | System Views             | Account       | account                | 2      | Query that is saved against the database.               | None   |  |
| 2  | 09:36:55.27 | Entity                   | Opportunity   | opportunity            |        | Potential revenue-generating event, or sale to an acco  | None   |  |
| à  | 09:36:54.89 | Entity                   | Configuration | li configuration       | 12     | Used to configure LinkedIn Integration.                 | None   |  |

Download Log File Apply Solution Upgrade Close

- a. If you use Microsoft Dynamics CRM Online (URL ends in crm.dynamics.com), your import and configuration of the LinkedIn Solution is complete and you can move on to <u>Test the Solution</u>.
- b. Microsoft Dynamics CRM On-Premise environments require an additional step of registering an API key and assigning users a LinkedIn Configuration security role to use the Solution.

 Go to "Settings" → "Solutions" and click on the LinkedIn Solution.

| e                                                                                                    | Solutio                           | n: LinkedIn - Microsoft Dynamic                                                          | s CRM - Windows Internet Explorer -                                                                                                    | □ ×        |
|----------------------------------------------------------------------------------------------------|-----------------------------------|------------------------------------------------------------------------------------------|----------------------------------------------------------------------------------------------------|------------|
| File 🗟 🛃 Save and Close                                                                                                    | 🖹 🛛 🖳 Export Solu                 | tion   📓 Import Translations   🗟                                                         | Export Translations 👔 Publish All Customizations 🔥 Actions 🗸                                                                           | <u> </u>   |
| Solution: LinkedIn                                                                                                    |                                   |                                                                                          |                                                                                                    |            |
| Solution LinkedIn                                                                                                    | LinkedIn Configu                  | iration                                                                                  |                                                                                                    |            |
| Information Configuration                                                                                                    | Sign Up For A Link                | edin API Key                                                                             |                                                                                                    |            |
| Components  Components  Compon |                                   | for your API key. You will be asked to enter<br>id paste the keys into the fields below. | the following information. Click "Add Application" and you will find your API key and Sec                                              | ret Key on |
| Web Resources                                                                                                    | Application Name:                 | LinkedIn for MS Dynamics                                                                 | Linkedin, Developer Network                                                                                                    |            |
| + Processes     + Plug-in Assemblies     Sdk Message Processing S                                                                                                    | Description:                      | LinkedIn for MS Dynamics Integration<br>for (Company Name)                               | Your application was successfully created. Application Datails                                                                         |            |
| Service Endpoints                                                                                                    | Integration URL:                  | (Example URL where the integration will go live)                                         | Company:<br>Example Company, Ltd.                                                                                                    |            |
| Reports                                                                                                    | JavaScript API<br>Domain:         | (Fully-qualified domain name of all<br>pages in the integration)                         | Application Name:<br>Example                                                                                                    |            |
| Article Templates                                                                                                    | Application Use:                  | Sales (CRM), Marketing                                                                   | API Key:<br>jefermikšintas                                                                                                    |            |
| Email Templates                                                                                                    | Live Status:<br>Developer Contact | Live<br>(Admin's e-mail)                                                                 | Secret Key:<br>60RUUgUNIYKB0W3d                                                                                                    |            |
| Security Roles                                                                                                    | Email:<br>Phone:                  | (Admin's phone)                                                                          | Done                                                                                                    |            |
| <ul> <li>Field Security Profiles</li> <li>Routing Rule Sets</li> </ul>                                                                                                    | THORE.                            | (Romin's prone)                                                                          | Liekeelin.com Home   Abstil   Biss   Garrers   Advertisins   Recruitins.Solutions   Texis   Developers   Unscode.Your.Account          |            |
| % Case Creation Rules<br>■ SLAs                                                                                                    |                                   |                                                                                          | Copyright 0 2012 Linkedin Corporation. All rights reserved.   <u>User Aureement</u>   <u>Etistics Police</u>   <u>Casarisht Police</u> |            |
|                                                                                                    | Enter Your Linked                 | n API Key                                                                                |                                                                                                    |            |
|                                                                                                    | API Key                           |                                                                                          |                                                                                                    |            |
|                                                                                                    | Secret Key                        |                                                                                          |                                                                                                    |            |
|                                                                                                    |                                   |                                                                                          | Si                                                                                                    | ave        |
| Status: Existing                                                                                                    |                                   |                                                                                          |                                                                                                    |            |
|                                                                                                    |                                   |                                                                                          | <b>€</b> ,1                                                                                                    | 00% 🔻 "ii  |

13. Click "Configuration" in the top left under "Information." Click on the "Sign up for your API key" link.

| 6                                                                                                    | Solution                    | n: LinkedIn - Microsoft Dynam                                                        | ics CRM - Window                                                       | s Internet Explorer                                                                                                    | - U ×                                                                    |
|----------------------------------------------------------------------------------------------------|-----------------------------|--------------------------------------------------------------------------------------|------------------------------------------------------------------------|----------------------------------------------------------------------------------------------------|--------------------------------------------------------------------------|
| File                                                                                                    | 🖹 🛛 🖳 Export Solu           | tion 🛛 🐊 Import Translations 📗                                                       | Export Translations                                                    | Publish All Customizations                                                                                                   | Àctions ▼                                                                |
| Solution: LinkedIn                                                                                                    |                             |                                                                                      |                                                                        |                                                                                                    |                                                                          |
| Solution LinkedIn                                                                                                    | LinkedIn Configu            | ration                                                                               |                                                                        |                                                                                                    |                                                                          |
| 🜮 Information                                                                                                    |                             |                                                                                      |                                                                        |                                                                                                    |                                                                          |
| Configuration                                                                                                    | Sign Up For A Link          | edin API Key                                                                         |                                                                        |                                                                                                    |                                                                          |
| Components  Components  Compon |                             | for your API key. You will be asked to en<br>d paste the keys into the fields below. | ter the following informa                                              | tion. Click "Add Application" and yo                                                                                         | ou will find your API key and Secret Key on                              |
| Web Resources                                                                                                    |                             |                                                                                      | Linked in 。De                                                          | veloper Network                                                                                                    |                                                                          |
| 🛃 Processes                                                                                                    | Application Name:           | LinkedIn for MS Dynamics                                                             |                                                                        |                                                                                                    |                                                                          |
| <ul> <li>Plug-in Assemblies</li> <li>Sdk Message Processing S</li> </ul>                                                                                                    | Description:                | LinkedIn for MS Dynamics Integration<br>for (Company Name)                           | Your application<br>Application Details                                | was successfully created.                                                                                                    |                                                                          |
| Service Endpoints                                                                                                    | Integration URL:            | (Example URL where the integration wil<br>go live)                                   |                                                                        | . 14                                                                                                    |                                                                          |
| Reports                                                                                                    | JavaScript API<br>Domain:   | (Fully-qualified domain name of all<br>pages in the integration)                     | Application Name:<br>Example                                           | (, 6.99).                                                                                                    |                                                                          |
| Article Templates                                                                                                    | Application Use:            | Sales (CRM), Marketing                                                               | API Key:                                                               |                                                                                                    |                                                                          |
| Contract Templates                                                                                                    | Live Status:                | Live                                                                                 | jqfmmk86n1as                                                           |                                                                                                    |                                                                          |
| Email Templates Comparison Comparison Compar | Developer Contact<br>Email: | (Admin's e-mail)                                                                     | Secret Key:<br>6oRbUgQNhYK80                                           | Wed                                                                                                    |                                                                          |
| Field Security Profiles                                                                                                    | Phone:                      | (Admin's phone)                                                                      | Done                                                                   |                                                                                                    |                                                                          |
| Routing Rule Sets  Case Creation Rules  SLAs                                                                                                    |                             |                                                                                      | Linkedlin.com Home   <u>About</u>  <br>Copyright © 2012 Linkedin Corpo | Blos   Gareers   Advertisina   Becoulina Solutions  <br>ration. All rights reserved.   <u>User-Agreement</u>   <u>Privac</u> | Taola   Developera   Uzacade Yaur Account<br>u Police   Capacitat Police |
| THE SLAS                                                                                                    | Enter Your Linkedl          | n API Key                                                                            |                                                                        |                                                                                                    |                                                                          |
|                                                                                                    |                             |                                                                                      |                                                                        |                                                                                                    |                                                                          |
|                                                                                                    | API Key                     | jqfmmk86n1as                                                                         |                                                                        |                                                                                                    |                                                                          |
|                                                                                                    | Secret Key                  | 6oRbUgQNhYKB0Wsd                                                                     |                                                                        |                                                                                                    | ×                                                                        |
|                                                                                                    |                             |                                                                                      |                                                                        |                                                                                                    |                                                                          |
| Status: Existing                                                                                                    |                             |                                                                                      |                                                                        |                                                                                                    | Save                                                                     |
|                                                                                                    |                             |                                                                                      |                                                                        |                                                                                                    | € <b>100% ▼</b>                                                          |
|                                                                                                    |                             |                                                                                      |                                                                        |                                                                                                    | ·                                                                        |

- 14. If you are not logged into LinkedIn, a login page will appear. After logging in, you will see the <u>following screen</u>. Please enter the following information and click "Submit."
  - a. Company Name: <Your company name>
  - b. Name: "LI for MS Dynamics"
  - c. **Description:** "LinkedIn for MS Dynamics Integration for <your company name>"
  - d. Application Logo URL: <URL for your company's logo, which must be hosted using a secure (HTTPS) protocol (Please provide your application's logo image, in PNG or JPEG format. The image must be square and at least 80 x 80 pixels, and no larger than 5 MB in size)>
  - e. Application Use: Sales (CRM), Marketing
  - f. Website URL: <URL for your CRM On-Premise environment - You can copy and paste this URL from the browser bar when you're logged into the CRM>
  - g. Business Email: <Company email address>
  - h. Business Phone: <Company phone number>

| inked in © Developers                                          |                                                                                                    |           | Support |  |      | My Apps      | REST Console |
|----------------------------------------------------------------|----------------------------------------------------------------------------------------------------|-----------|---------|--|------|--------------|--------------|
| My Applications                                                |                                                                                                    |           |         |  | Crea | ate Applicat | ion          |
| Create a New Applica                                           | ation                                                                                               |           |         |  |      |              |              |
| Company Name:*                                                 |                                                                                                    |           | _       |  |      |              |              |
| Name: "                                                        |                                                                                                    |           |         |  |      |              |              |
| Description:*                                                  |                                                                                                    |           |         |  |      |              |              |
| LinkedIn for MS Dynamics Integrati                             | on for <your< th=""><th>company r</th><th>name&gt;</th><th></th><th></th><th></th><th></th></your<> | company r | name>   |  |      |              |              |
| Application Logo URL:*                                         |                                                                                                    |           |         |  |      |              |              |
| Application Use:*<br>Sales (CRM), Marketing v<br>Website URL:* |                                                                                                    |           |         |  |      |              |              |
|                                                                |                                                                                                    |           |         |  |      |              |              |
| Business Email:*                                               |                                                                                                    |           |         |  |      |              |              |
| Business Phone:*                                               |                                                                                                    |           |         |  |      |              |              |
| ☐ I have read and agree to the L                               | inkedin API                                                                                         | Terms of  | Use.    |  |      |              |              |
| Submit Cancel                                                  |                                                                                                    |           |         |  |      |              |              |

- 15. The next page will display an API key and a Secret Key. Copy these values and paste them back into the CRM Configuration page.
- 16. Under Default Application Permissions, ensure that only "r\_basicprofile" is checked. Click "Update."
- 17. **\*\*This step is critical for integration.\*\*** Click "JavaScript" on the left menu. For **Valid SDK Domains**, enter a fully qualified domain of your CRM On-Premise environment. This is the URL that you entered for **Website URL**, up until the first slash '/'. Click "Add" and then Click "Update." *Note: If you have multiple domains, then you can enter them on this page.*

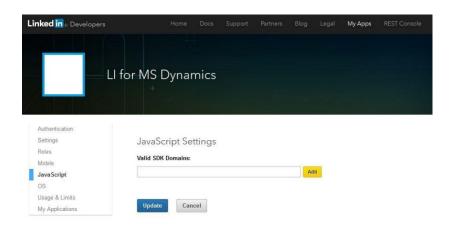

18. Return to your CRM

Configuration page. Click "Save" to validate the API Key and Secret Key. If your values are correct, you will see the following confirmation message. Click "OK" and move to step 20.

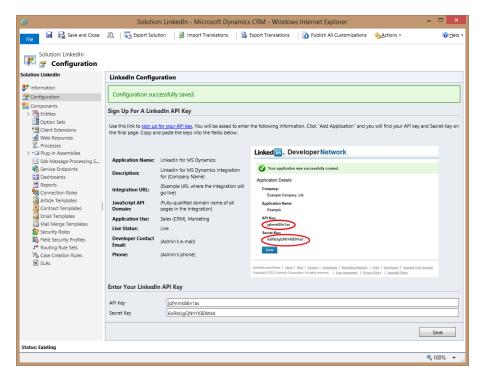

19. If your values are incorrect, you will see the following error message, prompting you to double check your API key values and re-save:

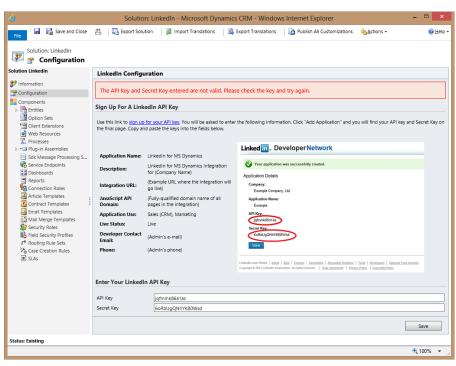

20. The last step is to assign all users a "LinkedIn Configuration" security role to give them access to the integration. In the All Areas drop down, navigate to "Settings" → "Security" and click on "Users".

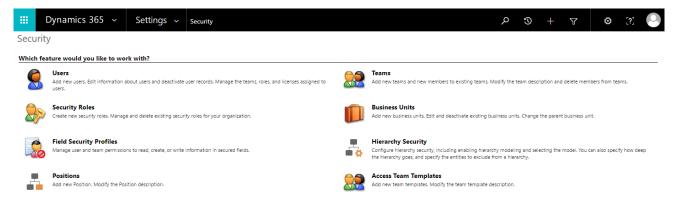

Select all users and click "Manage Roles" at the top.

|              | Dynamics 365      | ~            |                    |                |                        |            |           | Q          | 3         | +    | $\mathbb{Y}$ | ۲          | [?]        | 0      |
|--------------|-------------------|--------------|--------------------|----------------|------------------------|------------|-----------|------------|-----------|------|--------------|------------|------------|--------|
| + NEV        | N 💐 APPROVE EMAIL | REJECT EMAIL | ♣ PROMOTE TO ADMIN | 🎭 MANAGE ROLES | 📲 CHANGE BUSINESS UNIT | 😞 CHANGE M | ANAGER    | 📌 CHA      | NGE POSIT | ΓΙΟΝ | i send di    | RECT EMAIL |            |        |
| ₩E           | nabled User       | S ♥          |                    |                |                        |            | Search fo | or records |           |      |              |            | ۶          | D      |
| $\checkmark$ | Full Name 🛧       |              | Business Unit      | Title          | Position Main          | Phone      |           |            |           |      |              |            | <b>T</b> 4 | e <    |
| ~            | Argyris Anargyros |              | salesnavdev        |                |                        |            |           |            |           |      |              |            |            | 9      |
| ~            | Dave Hammarstedt  |              | salesnavdev        |                |                        |            |           |            |           |      |              |            |            | Charts |

A dialog box will pop up as shown in the screenshot. Check "LinkedIn Configuration" and click OK.

# Manage User Roles

What roles would you like to apply to the 2 Users you have selected?

×

| Role Name                                                                     | Business Unit                                                                                                    |
|-------------------------------------------------------------------------------|----------------------------------------------------------------------------------------------------|
| Delegate                                                                      | salesnavdev                                                                                                    |
| Knowledge Manager                                                             | salesnavdev                                                                                                    |
| <ul> <li>LinkedIn Configuration</li> </ul>                                    | salesnavdev                                                                                                    |
| Marketing Manager                                                             | salesnavdev                                                                                                    |
| Marketing Professional                                                        | salesnavdev                                                                                                    |
| Sales Manager                                                                 | salesnavdev                                                                                                    |
|                                                                               | ¥                                                                                                    |
| ibility to extract your data. Access is<br>Dynamics 365 for Outlook, Dynamics | ur users, you will enable access and the<br>enabled through multiple clients (i.e.<br>s 365 for tablets, web-user). You may<br>y configuring your user's security role or |

## **Test the Solution**

#### Congratulations!

You have finished installing and deploying the Sales Navigator for Dynamics application. Please ensure your team has been granted their LinkedIn Sales Navigator Team or Enterprise seats to view the widget in Dynamics.

To view the Sales Navigator for Dynamics widget, please go to a lead, contact, opportunity, or company record in Dynamics. For your first time viewing the widget, you will be asked to login to your LinkedIn profile. Your LinkedIn login will not be required after your initial login. Your experience will match the initial image on Page 1.

Next step: We highly recommend you proceed to enabling the CRM Sync. You may find further information here.

## **CRM Sync for Sales Navigator**

- Automatically imports Accounts, Leads, and Contacts into Sales Navigator associated with open Opportunities in your CRM
- Saves information you create in Sales Navigator directly in your CRM, including InMails, Messages, and Notes, with optional write-back
- Enablement requires less than 10 minutes.

For further information regarding CRM application/widget, CRM sync, and CRM security and technical documentation, along with using your CRM for Seat Management in Sales Navigator, please visit <u>here</u>.

If you have additional questions or require assistance, you can reach LinkedIn Sales Solutions at https://www.linkedin.com/help/sales-navigator/ask

## **Optional - Setting up Role-Based Forms**

You have the option to limit the LinkedIn integration to only a subset of users by creating additional forms. You can alter the default "Information" form to remove the LinkedIn member and company profiles, and then create a new "LinkedIn Integration" form with the profiles present.

1. In the All Areas menu, click "Settings" → "Customizations" and choose "Customize the System."

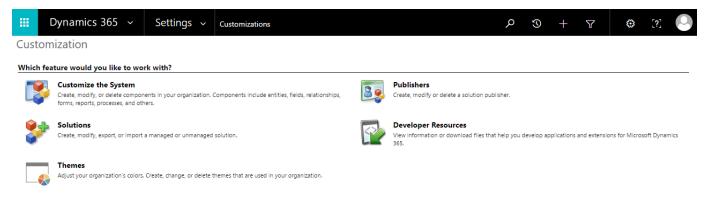

2. Go to "Entities" and select the entity you want to customize. This example will customize "Opportunity."

| Entities                        | n                           |                          |                    |         |              |                |                                                               |  |
|---------------------------------|-----------------------------|--------------------------|--------------------|---------|--------------|----------------|---------------------------------------------------------------|--|
| fault Solution                  | Component Type Entity       |                          |                    |         | ~            | View Customia  | able                                                          |  |
| tion<br>nents                   | 🗟 New 🛛 🗙 Delete 🛛 👌 Publis | sh 🛛 🖷 Show Dependencies | Managed Properties |         |              |                |                                                               |  |
| ities                           | ✓ Display Name ↑            | Name                     | Schema Name        | State   | Customizable | Audit Status   | Description                                                   |  |
| on Sets<br>nt Extensions        | Account                     | account                  | Account            | Managed | True         | Disabled       | Business that represents a customer or potential custome      |  |
| Resources                       | Activity                    | activitypointer          | ActivityPointer    | Managed | True         | Non Applicable | Task performed, or to be performed, by a user. An activity    |  |
| esses<br>in Assemblies          | Address                     | customeraddress          | CustomerAddress    | Managed | True         | Disabled       | Address and shipping information. Used to store addition      |  |
| Message Processing S            | Appointment                 | appointment              | Appointment        | Managed | True         | Disabled       | Commitment representing a time interval with start/end ti     |  |
| ce Endpoints<br>boards          | Article                     | kbarticle                | KbArticle          | Managed | True         | Disabled       | Structured content that is part of the knowledge base.        |  |
| rts<br>iection Roles            | Article Template            | kbarticletemplate        | KbArticleTemplate  | Managed | True         | Non Applicable | Template for a knowledge base article that contains the st    |  |
| e Templates                     | 🗯 Business Unit             | businessunit             | BusinessUnit       | Managed | True         | Disabled       | Business, division, or department in the Microsoft Dynami     |  |
| ract Templates<br>I Templates   | Campaign                    | campaign                 | Campaign           | Managed | True         | Disabled       | Container for campaign activities and responses, sales lite   |  |
| Merge Templates                 | 💖 Campaign Activity         | campaignactivity         | CampaignActivity   | Managed | True         | Disabled       | Task performed, or to be performed, by a user for plannin     |  |
| rity Roles<br>Security Profiles | 🥵 Campaign Response         | campaignresponse         | CampaignResponse   | Managed | True         | Disabled       | Response from an existing or a potential new customer fo      |  |
|                                 |                             | incident                 | Incident           | Managed | True         | Disabled       | Service request case associated with a contract.              |  |
|                                 | Case Resolution             | incidentresolution       | IncidentResolution | Managed | True         | Disabled       | Special type of activity that includes description of the res |  |
|                                 | a Competitor                | competitor               | Competitor         | Managed | True         | Disabled       | Business competing for the sale represented by a lead or      |  |
|                                 | Competitor Address          | competitoraddress        | CompetitorAddress  | Managed | True         | Disabled       | Additional addresses for a competitor. The first two addre    |  |
|                                 | Configuration               | li_configuration         | li_configuration   | Managed | True         | Disabled       | Used to configure LinkedIn Integration.                       |  |

#### 3. Go to "Forms" and open the "Information" form.

| y<br>IS<br>Istion System Forms Active Form |            |                      |                   |              |                                                                    |
|--------------------------------------------|------------|----------------------|-------------------|--------------|--------------------------------------------------------------------|
|                                            |            |                      |                   |              |                                                                    |
| nt 🔨 🗌 New - 🗙 🛚 🥵 Enable S                |            | Drder 👻   More Actic | ns 🗕   🛃 Activate | 📓 Deactivate |                                                                    |
| nt Channel<br>nt Template Name             | Form State | Form Type 🛧          | State             | Customizable | Description                                                        |
| nt Templa LinkedIn Integration             | Active     | Main                 | Unmanaged         | True         | A form for this entity with access to the LinkedIn Integration     |
| quipment<br>Opportunity                    | Active     | Main                 | Managed           | True         | Updated default Opportunity form                                   |
| nission V Information                      | Active     | Main                 | Managed           | True         | A form for this entity.                                            |
| Information                                | Active     | Mobile               | Managed           | True         | This is the form that is displayed for the CRM Mobile application. |
| ric Opportunity                            | Active     | Quick Create         | Managed           | True         | Default quick create form for Opportunity                          |

4. Click "Save As" and rename the form to "LinkedIn Integration." Include a description: "A form for this entity with access to the LinkedIn Integration," and click "OK."

| 🤗 Form: Opportunity - Internet Expl                | orer                   |                         |                                                |                    |                           |                                  | X      |
|----------------------------------------------------|------------------------|-------------------------|------------------------------------------------|--------------------|---------------------------|----------------------------------|--------|
| <u> </u>                                           |                        |                         |                                                |                    |                           |                                  |        |
| FILE HOME INSERT                                   |                        |                         | Microsoft Dynamics CR                          | 4                  |                           | Chris Luettel 🥝<br>LinkedIn 🚕    |        |
| Save As<br>Save and Clo<br>Save<br>Publish<br>Save | e Remove<br>es<br>Edit | Body Elect              | Business Form Prev<br>Rules Properties         | Show Dependencies  | Merge<br>Forms<br>Upgrade |                                  |        |
| Information     What's New     General             | Form: Opt              | fault Solution          | e Dialog                                       | ×                  | ן                         | Field Explorer Filter All Fields | ><br>> |
| LinkedIn Member Profile     Line Items             | 🔒 Header               | <u></u>                 |                                                | <b>a</b>           | ^                         | Only show unused fields          |        |
| LinkedIn Company Profile                           | Potential Customer     | Save As                 |                                                | ,                  |                           | Account                          | ^      |
| Documents                                          |                        | Enter a name and        | I description for the new                      | torm.              |                           | Actual Revenue                   |        |
| Products                                           | What's New             | Name *                  | LinkedIn Integration                           |                    |                           | Actual Revenue (Base)     Budget |        |
| Closed Activities                                  | General                | Description             | A form for this entity<br>LinkedIn Integration | with access to the |                           | Budget Amount                    |        |
| Relationships     Connections                      | Opportunity Informa    | -                       |                                                |                    |                           | Budget Amount (Base)             |        |
| Documents                                          | A Topic *              |                         |                                                |                    |                           | Complete Internal Review         |        |
| Audit History                                      | Potential Custome      |                         |                                                |                    |                           | Contact                          |        |
| Orders                                             |                        | h 🎱 Internet   Protecte | OK                                             |                    |                           | Created By                       |        |
| Invoices                                           |                        | h 💓 Internet   Protecte | d Mode: Off                                    | <u>A</u>           | J                         | Created By (Delegate)            |        |
| Competitors  Service                               | Description            |                         |                                                |                    |                           | Current Situation                |        |
|                                                    |                        |                         |                                                |                    |                           | Customer Need                    | ~      |
| Marketing                                          |                        |                         |                                                |                    | ~                         | New Field                        |        |

5. Click "Enable Security Roles" at the top. A dialog box will pop up as shown in the screenshot. Check "LinkedIn Configuration" and click OK.

| Form: Opportunity - Internet Exp                              |                                                                                |                        |          |                               | - |
|---------------------------------------------------------------|--------------------------------------------------------------------------------|------------------------|----------|-------------------------------|---|
| FILF HOME INSERT                                              |                                                                                | Microsoft Dynamics CRM |          | Chris Luettel 🕜<br>Linkedin 🚕 |   |
| Save As<br>Save and Close<br>D Publish                        | Assign Security Roles: Linkedin Integration Web                                | Page Diales            |          |                               |   |
| Save                                                          | A                                                                              |                        | <b>₽</b> | Field Explorer                | > |
| - What's New - General - Linkedin Member Profile - Line Items | Assign Security Roles: I<br>Select the security roles for which this form will |                        | ?        | Filter All Fields             | ~ |
| - Linkedin Company Profile 🛛 💙                                | Display to everyone     Display only to these selected security roles          |                        |          | Account                       |   |
| Common A                                                      | Display only to these selected security roles     Name                         | Business Unit          |          | Actual Revenue                |   |
| Products                                                      | Activity Feeds                                                                 | inkedintest            |          | Actual Revenue (Base)         |   |
| Activities                                                    | 4                                                                              |                        | ^ -      | Budget                        | - |
| Closed Activities                                             | CEO-Business Manager                                                           | linkedintest           |          | Budget Amount                 |   |
| B Relationships                                               | CSR Manager                                                                    | linkedintest           |          | Budget Amount (Base)          |   |
| S Connections                                                 | Customer Service Representative                                                | linkedintest           |          | Complete Internal Review      |   |
| Documents                                                     | Delegate                                                                       | linkedintest           |          | Confirm Interest              |   |
| Audit History                                                 | <ul> <li>LinkedIn Configuration</li> </ul>                                     | linkedintest           |          | Contact                       |   |
| Sales                                                         | Marketing Manager                                                              | linkedintest           | ~        | Created By                    |   |
| Orders 0                                                      | 1 - 16 of 16 (3 selected)                                                      |                        |          | Created By (Delegate)         |   |
| invoices                                                      | Fallback                                                                       |                        |          | Created by (Deregate)         |   |
| Competitors                                                   | Enabled for fallback                                                           |                        |          | Created On                    |   |
| Service                                                       |                                                                                |                        |          | -                             |   |
| Marketing                                                     |                                                                                |                        |          | Customer Need                 | ~ |
| ~                                                             |                                                                                | OK                     | Cancel   | Customer Pain Points          | - |

6. Click "Save", "Publish", and "Save and Close" in the top left to save your changes.

| File Home Insert                                        |                              | Microsoft Dynamics CRM                             |                            |                                                                          |  |  |  |
|---------------------------------------------------------|------------------------------|----------------------------------------------------|----------------------------|--------------------------------------------------------------------------|--|--|--|
| File Home Insert  Save As  Save and Close  Publish Save | Change<br>Properties<br>Edit | Body Header<br>Body Footer<br>Navigation<br>Select | Form Preview<br>Properties | Assign Security Roles<br>Show Dependencies<br>Managed Properties<br>Form |  |  |  |
| LinkedIn Integration     Record Wall     General        | Solution: Defaul             |                                                    |                            |                                                                          |  |  |  |

- 7. Open the "Information" form.
- 8. Select the "LinkedIn Member Profile" form and click "Remove."
- 9. Repeat step 8 for "LinkedIn Company Profile."
- 10. Click "Save", "Publish", and "Save and Close" in the top left to save your changes.
- 11. Repeat for other entities and forms if desired.
- The last step is to assign the subset of users a "LinkedIn Configuration" security role to give them access to the integration. Go to "Settings" → "Security" and click on "Users".

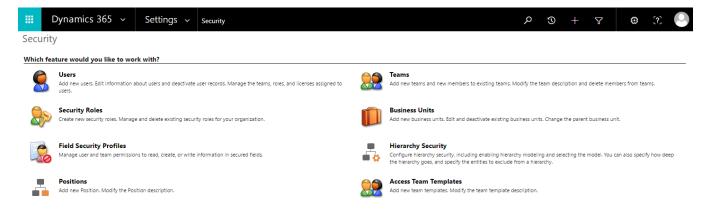

13. Select the users you want to give access to the LinkedIn Integration and click "Manage Roles" at the top.

|              | Dynamics 365      | ~            |                    |                 |                      |                 | Q             | ٢         | +    | $\nabla$ | ٢           | [?] | 0       |
|--------------|-------------------|--------------|--------------------|-----------------|----------------------|-----------------|---------------|-----------|------|----------|-------------|-----|---------|
| + NEV        | N 💐 APPROVE EMAIL | REJECT EMAIL | ♣ PROMOTE TO ADMIN | Se MANAGE ROLES | CHANGE BUSINESS UNIT | 🜲 CHANGE MANAGE | R 🚙 CH/       | ANGE POSI | TION | 🗡 SEND D | IRECT EMAIL | ••• |         |
| ₩E           | nabled User       | s ¥          |                    |                 |                      | Searc           | h for records |           |      |          |             | ړ   | D       |
| $\checkmark$ | Full Name 个       |              | Business Unit      | Title           | Position Main        | Phone           |               |           |      |          |             | T é | с <     |
| ~            | Argyris Anargyros |              | salesnavdev        |                 |                      |                 |               |           |      |          |             |     | 9       |
| ~            | Dave Hammarstedt  |              | salesnavdev        |                 |                      |                 |               |           |      |          |             |     | Charts  |
|              |                   |              |                    |                 |                      |                 |               |           |      |          |             |     | <b></b> |

14. A dialog box will pop up as shown in the screenshot. Check "LinkedIn Configuration" and click OK.

# Manage User Roles

What roles would you like to apply to the 1 User you have selected?

| Role Name                       | Business Unit |   |
|---------------------------------|---------------|---|
| CEO-Business Manager            | linkedintest  |   |
| CSR Manager                     | linkedintest  | ~ |
| Customer Service Representative | linkedintest  |   |
| Delegate                        | linkedintest  |   |
| ☑ LinkedIn Configuration        | linkedintest  |   |
| Marketing Manager               | linkedintest  | ~ |
|                                 |               |   |

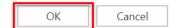

х

15. Now, only users given the Microsoft Dynamics CRM 👻 🏫 🗌 SALES 🤘 SAVE 
 SAVE & CLOSE + NEW 
 ✓ EDIT PROCESS 
 FORM "LinkedIn Configuration" OPPORTUNITY : INFORMATION \* role will be able to view the prtunity "LinkedIn Integration" form. As shown in the screenshot, General the user can select the Topic\* 8 Potential C "LinkedIn Integration" form when viewing the entity, and that form will become the default form for that user. User Provideo Revenue Est Revenue Probability (% Est. Close Date Rating Currency\* US Dolla Line Items

Open

# **Optional - Editing Form Layouts**

You have the option of modifying the layout of the LinkedIn member and/or company profiles on any of the entity forms. Doing so can be helpful if you want the LinkedIn integration on some, but not all of the entities. We also recommend moving the LinkedIn member and company profiles near the top of each entity form. If you would like to add the Company or Member profile to your own forms, please use the provided forms as an example. To modify the form layout, follow the same customization steps as you would with any other form modification:

(I) Creat

Est. Close Date

1. Go to "Settings"  $\rightarrow$  "Customizations" and click "Customize the System."

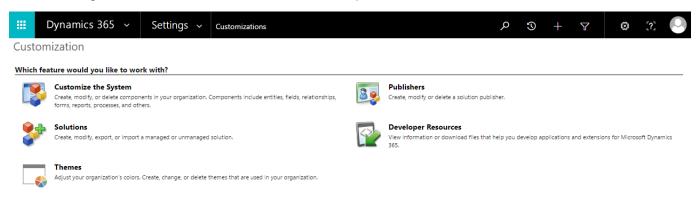

2. Go to "Entities" and select the entity you want to customize. This example will customize "Contact."

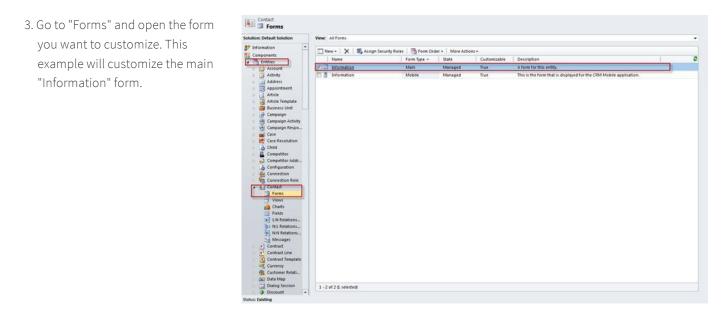

- 4. Scroll to the section you want to modify and click on it. This example will modify the "LinkedIn Member Profile." You can modify the section in the following ways:
- a. Collapse Click on the triangle next to the section name to collapse the section by default.

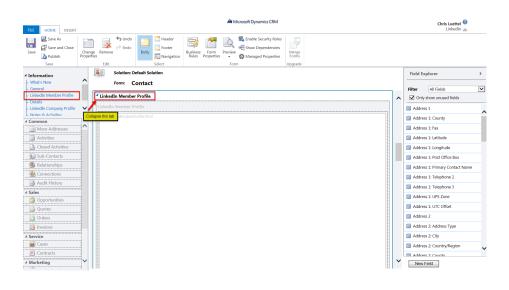

b. Move - Collapse the section to make moving easier. Drag the section to a new location and let go when you see a red line at the desired destination.
Remember to un-collapse the section after moving.

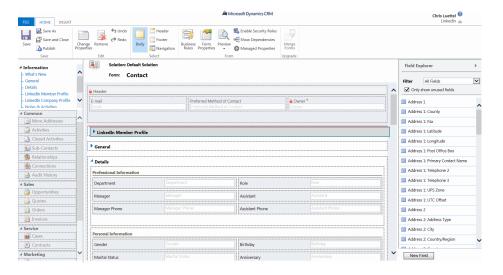

c. Hide - Double click on the section and in the dialog box, uncheck "Visible by default."

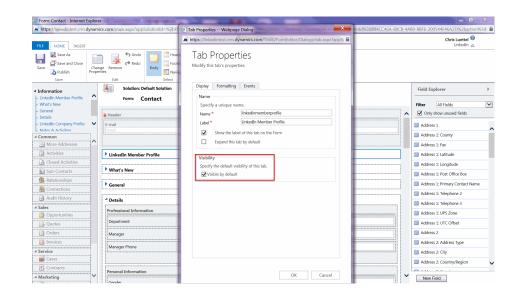

#### d. Remove - Click "Remove."

| FILE HOME IN                                            | SERT                 |                                  |                                                    | Ma Mice                  | rosoft Dynamics CRM |                |  |   | Chris Luettel 📀<br>LinkedIn 💩                  |   |
|---------------------------------------------------------|----------------------|----------------------------------|----------------------------------------------------|--------------------------|---------------------|----------------|--|---|------------------------------------------------|---|
| Save As<br>Save and Cle                                 | cse<br>Char<br>Prope | ae Remove Redo                   | Body Header<br>Body Footer<br>Navigation<br>Select | Business Form Preview    | Managed Properties  | Merge<br>Forms |  |   |                                                |   |
| 4 Information                                           |                      | Solution: D                      | Default Solution                                   |                          |                     |                |  |   | Field Explorer                                 | > |
| - LinkedIn Member Pro<br>- What's New<br>- General      | file ^               | Form: Contact                    |                                                    |                          |                     |                |  |   | Filter All Fields<br>☑ Only show unused fields | ~ |
| Details     LinkedIn Company Pro     Notes & Activities | ofile 🗸              | E-mail                           |                                                    | Preferred Method of Cont |                     | Owner*         |  |   | Address 1                                      |   |
| 4 Common                                                |                      |                                  |                                                    |                          |                     |                |  |   | Address 1: County                              | ^ |
| More Addresses                                          |                      |                                  |                                                    | Address 1: Fax           |                     |                |  |   |                                                |   |
| Activities                                              |                      | 4 LinkedIn Member Profile        |                                                    |                          |                     |                |  |   | Address 1: Latitude                            |   |
| Closed Activities                                       |                      |                                  |                                                    |                          |                     |                |  |   | Address 1: Longitude                           |   |
| Sub-Contacts                                            |                      | • What's New                     |                                                    |                          |                     |                |  |   | Address 1: Post Office Box                     |   |
| Relationships                                           | 1                    | ) General                        |                                                    |                          |                     |                |  |   | Address 1: Primary Contact Name                |   |
| Sonnections                                             |                      |                                  |                                                    |                          |                     |                |  |   | Address 1: Telephone 2                         |   |
| Audit History                                           |                      | <sup>4</sup> Details             |                                                    |                          |                     |                |  |   | Address 1: Telephone 3                         |   |
| 4 Sales                                                 |                      | Professional Information         |                                                    |                          |                     |                |  |   |                                                |   |
| Opportunities                                           |                      |                                  |                                                    |                          |                     |                |  |   | Address 1: UPS Zone                            |   |
| Quotes                                                  |                      | Department                       |                                                    |                          | Role                |                |  |   | Address 1: UTC Offset                          |   |
| 👔 Orders                                                |                      | Manager                          |                                                    |                          | Assistant Assistant |                |  |   | Address 2                                      |   |
| 🔒 Invoices                                              |                      | Manager Phone                    |                                                    |                          | Assistant Phone     |                |  |   | Address 2: Address Type                        |   |
| 4 Service                                               |                      | Assistant Phone Possistant Phone |                                                    |                          |                     |                |  |   | Address 2: City                                |   |
| Cases                                                   |                      |                                  |                                                    |                          |                     |                |  |   | Address 2: Country/Region                      | ~ |
| Contracts                                               |                      | Personal Information             |                                                    |                          |                     |                |  |   |                                                |   |
| ▲ Marketing                                             | ~                    |                                  |                                                    |                          | 1                   |                |  | ~ | New Field                                      |   |

5. Click "Save" and "Publish" in the top left to save your changes.

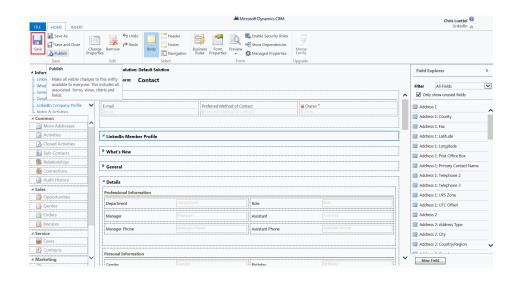

6. Repeat for other entities and forms if desired.

If you have additional questions or require assistance, you can reach LinkedIn Sales Solutions support at https://www.linkedin.com/help/sales-navigator/ask

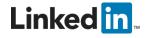